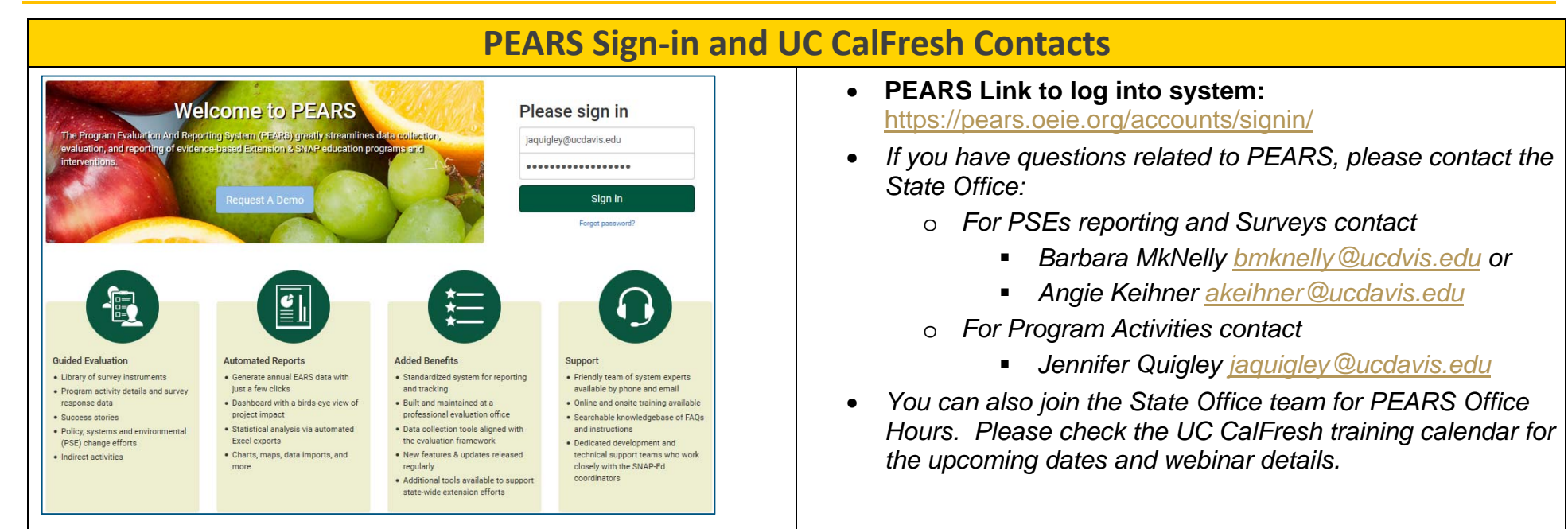

### **UC CalFresh Surveys in PEARS**

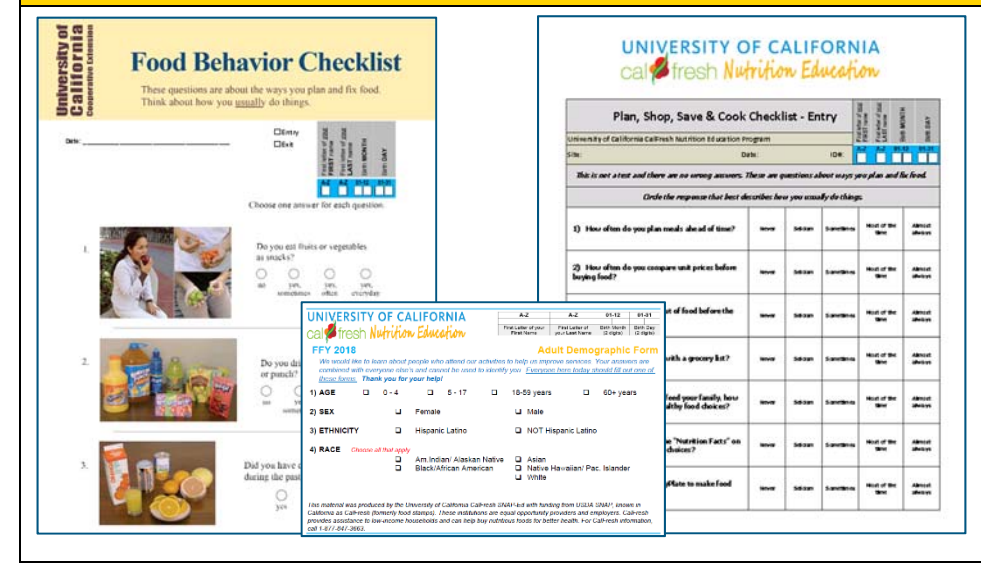

- *If you are collecting the following two adult pre/post surveys, you will enter the data into PEARS:* 
	- o*Food Behavior Checklist (FBC) pre/post surveys,*
	- o*Plan Shop Save Cook (PSSC) pre/post surveys*
- *If desired, there is the option to enter*
	- o *Adult Demographic Half Sheets* 
		- *Enter each half sheet into PEARS and auto calculate the demographics (OPTIONAL)*
	- o *Alternatively, these demographics can be aggregated by hand for Program Activity participants*

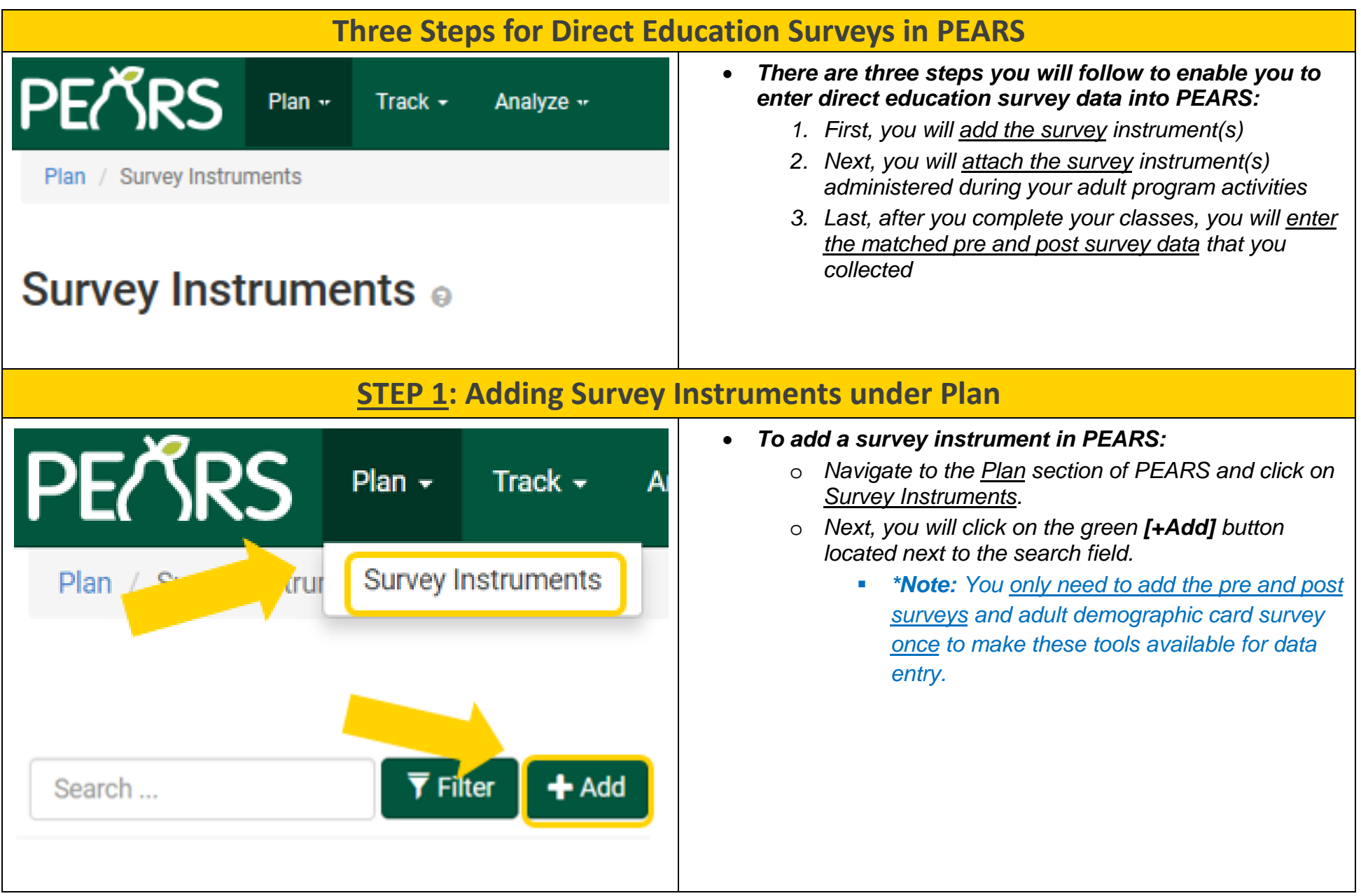

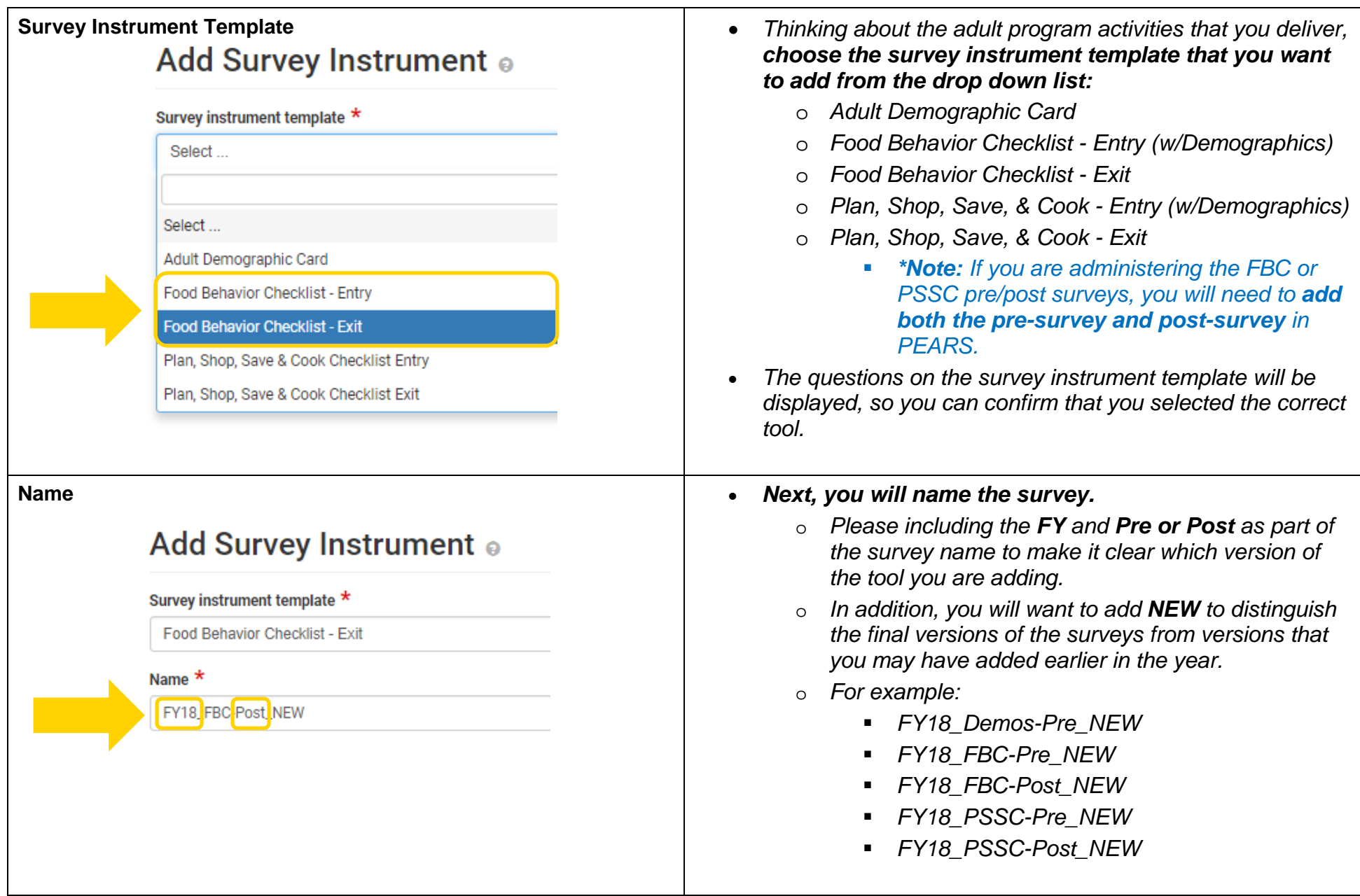

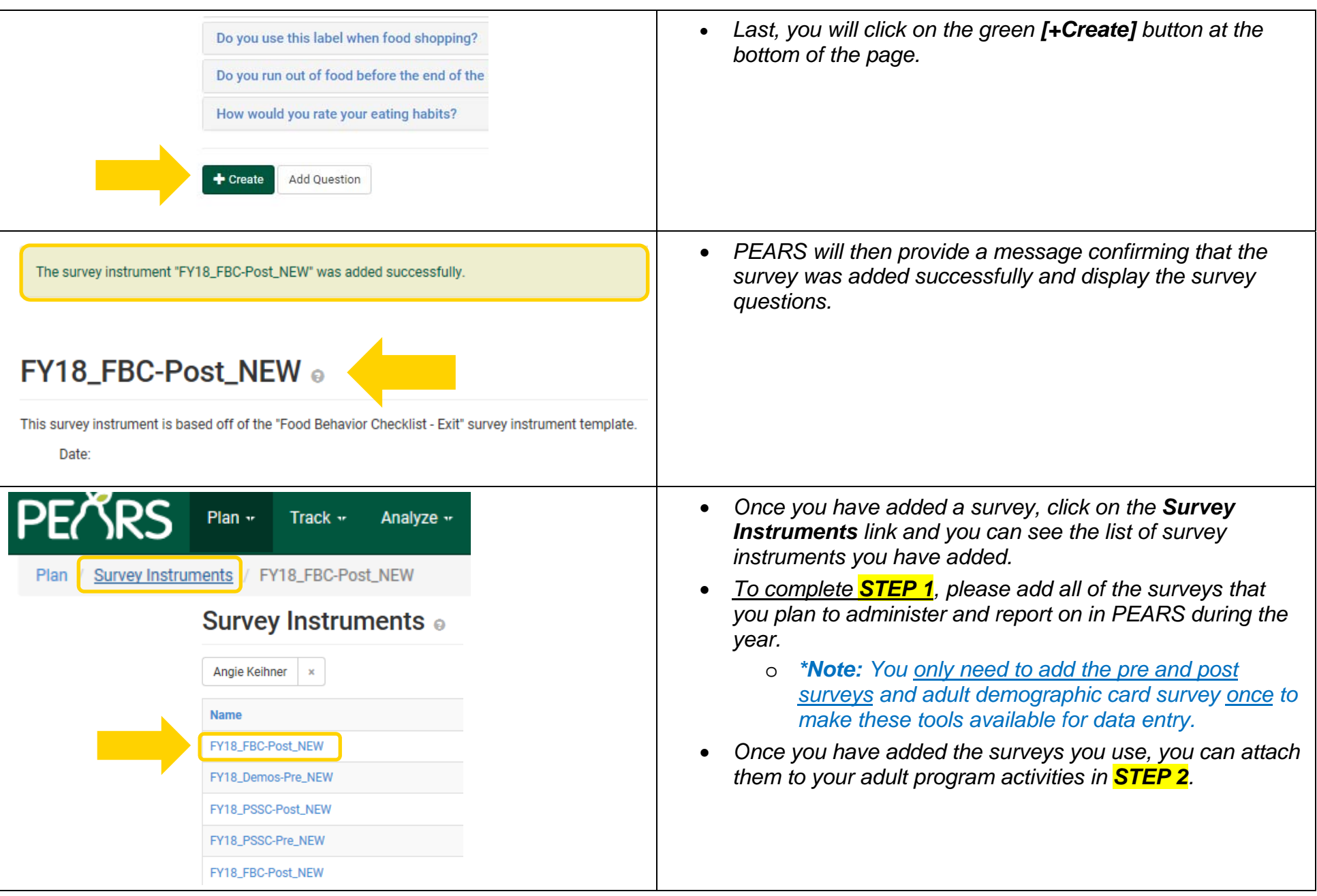

### **STEP 2: Attaching Survey Instruments to Program Activities under Track** *To attach a survey to your adult program activities, you will*  **PEARS**  $\bullet$  $Q = Q -$ Track  $\star$  Analyze  $\star$ *navigate to the Track reporting section of PEARS and*  Track / Program Activities / te **Program Activities** *select Program Activities from the drop down menu.*  **Success Stories Indirect Activities**  *Next, you will click on the blue link for Attach Survey*  **Attach Survey In** Partnerships 0 Coalitions *Instruments under the Progress bar on the right side of*  **PSE Site Activities** *the page.*  Progress Social Marketing Campaigns You don't currently have any survey instruments attached to this *From the Attach Survey Instruments page, you will click*  program activity. Click the Attach Survey Instrument button to Program Activity Informatio *on the green [Attach Survey Instrument] button to attach*  attach survey instruments to this program activity or click the No SNAP-Ed Custom Data Survey Instruments to Report button if this program doesn't use a *a survey.*  Demographics survey instrument. Attach Survey Instruments Mark as Complete *\*Note: To promote data quality and reduce the potential for*  **Attach Survey Instrument** *inconsistent data entry and errors, it may be helpful to designating*  No Survey Instruments to Report *1-2 staff to enter survey data into PEARS.* Add Survey Instrument of *Next, you will complete the required fields which include*   $\bullet$ *selecting the survey instrument and type, estimating the*  You have access to the following evaluation survey instruments for the following programming area(s): *date delivered, and finalizing the survey name.*  $\cdot$  SNAP-Fd Survey instrument \* ÷ Select an evaluation survey instrument to add to this program. Type  $*$  $\overline{\phantom{a}}$ Date delivered \* mm/dd/yyyy ≣ Select the date that you administered this survey instrument Name<sup>\*</sup> Save Cancel

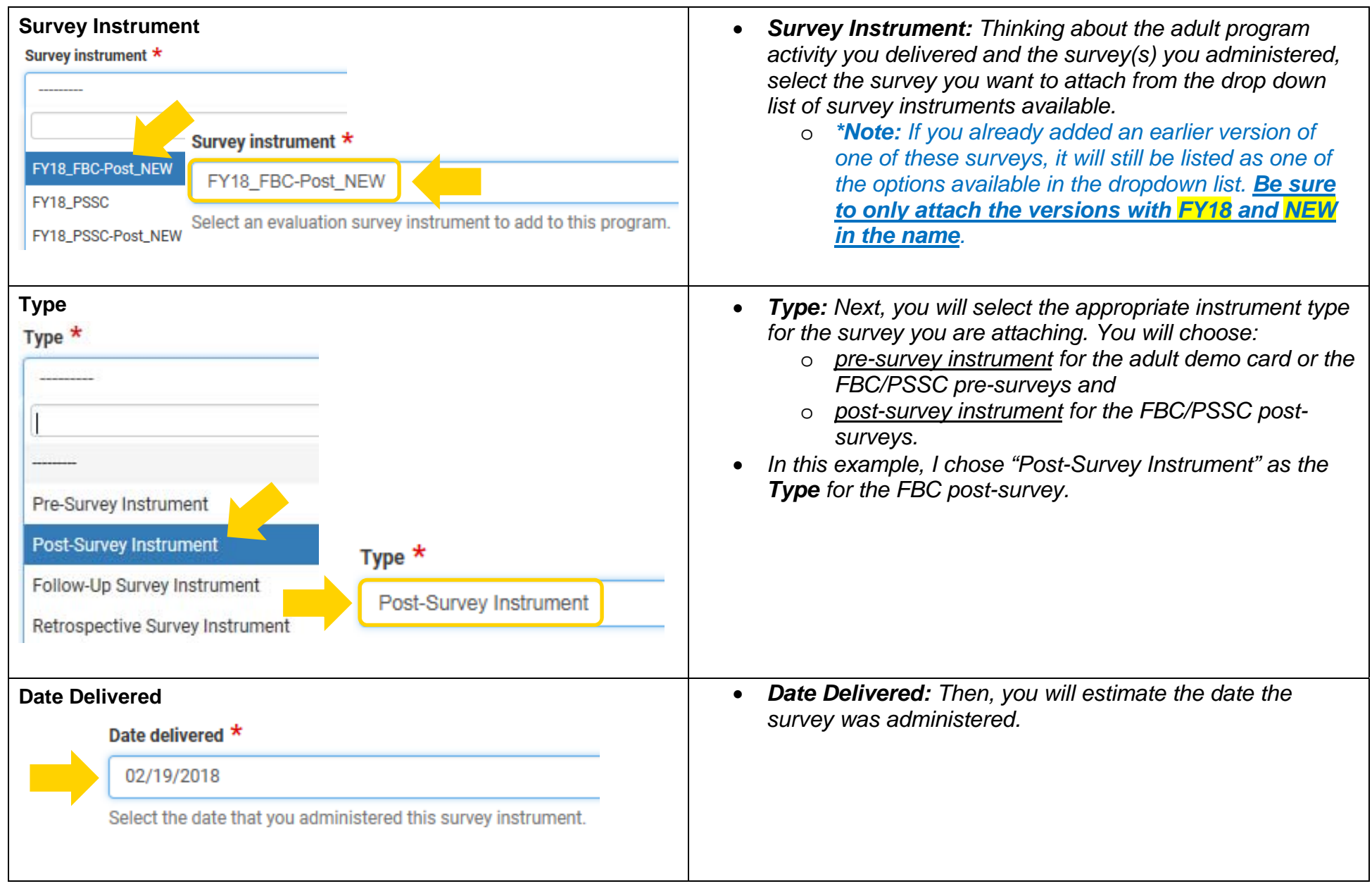

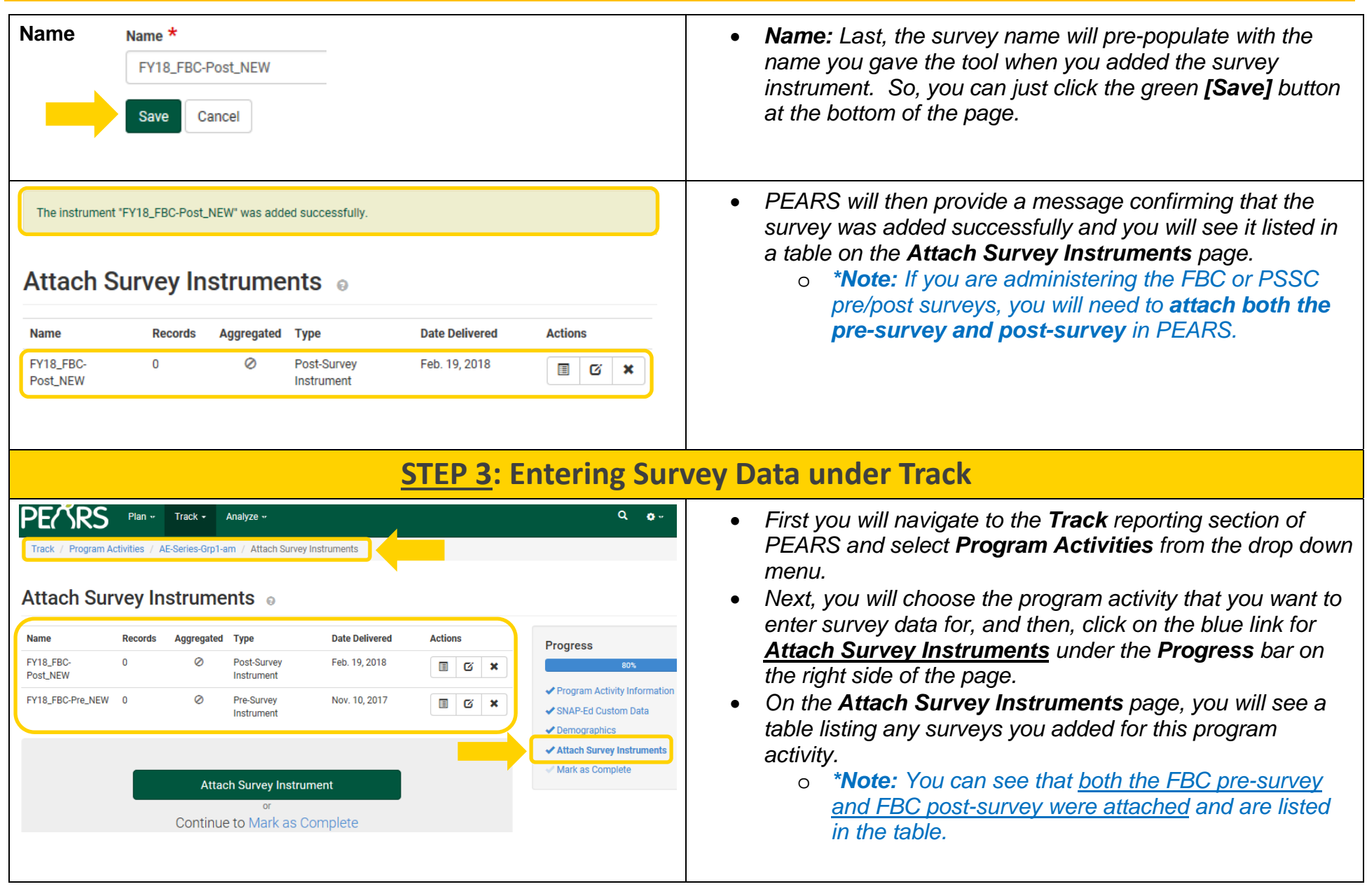

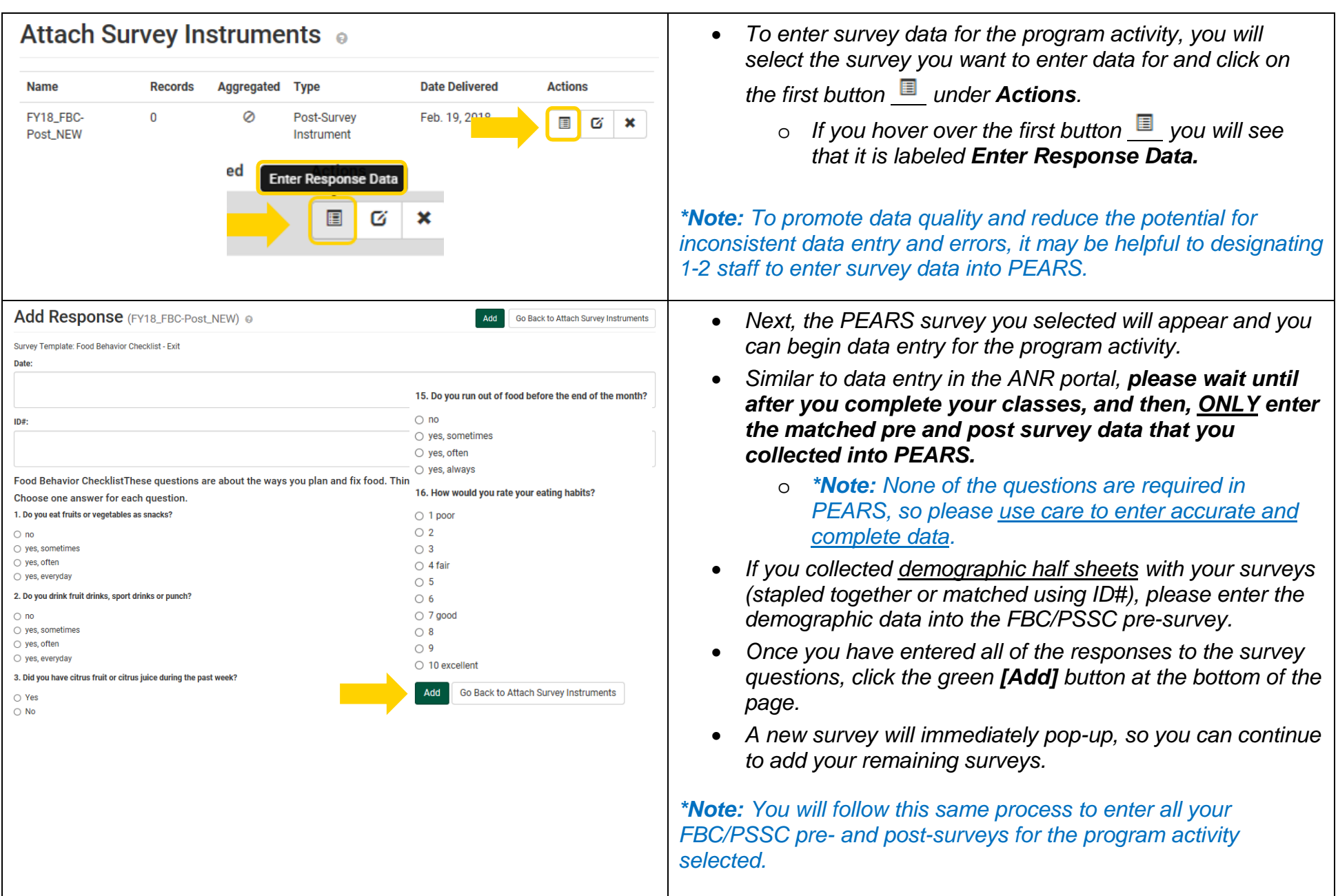

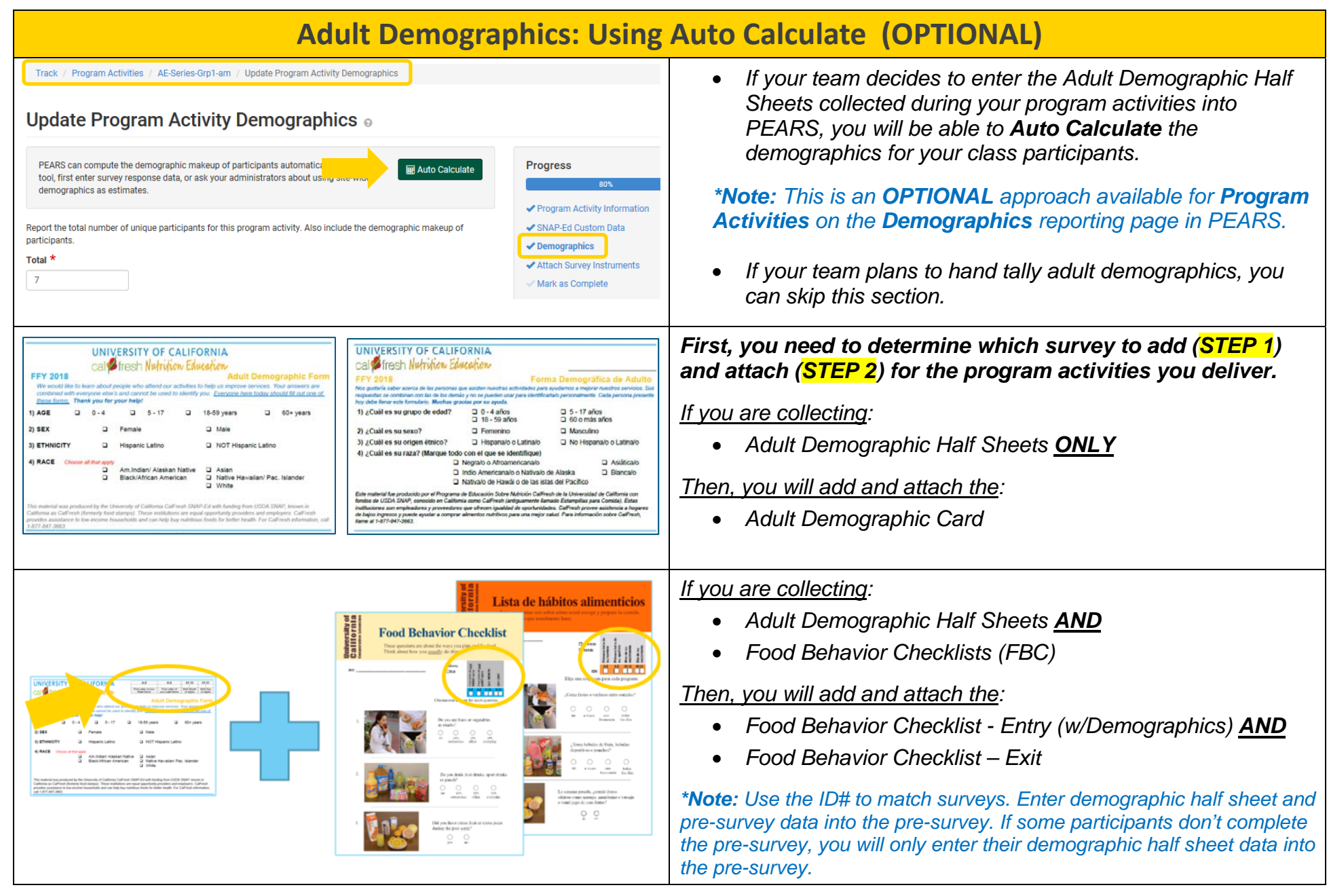

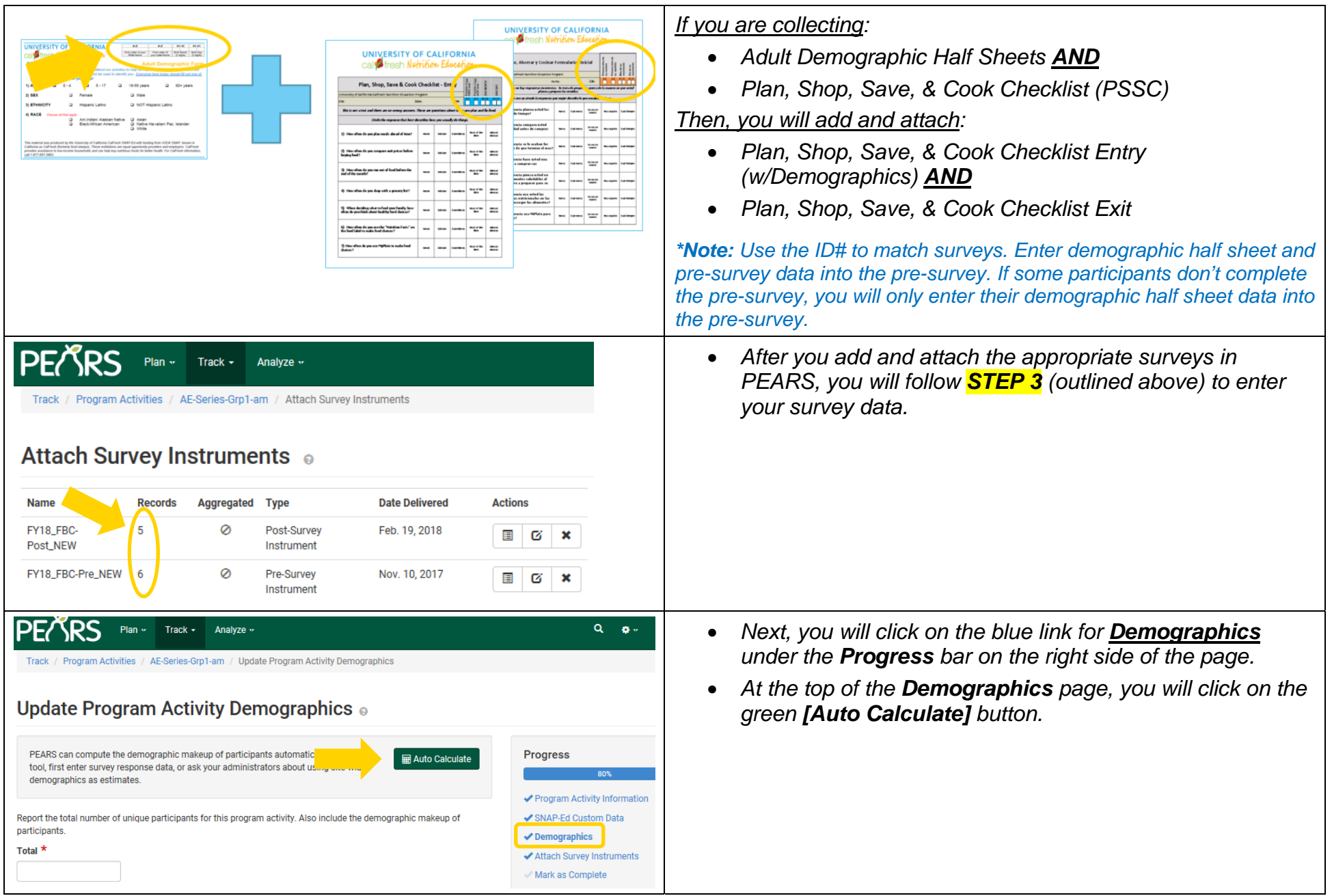

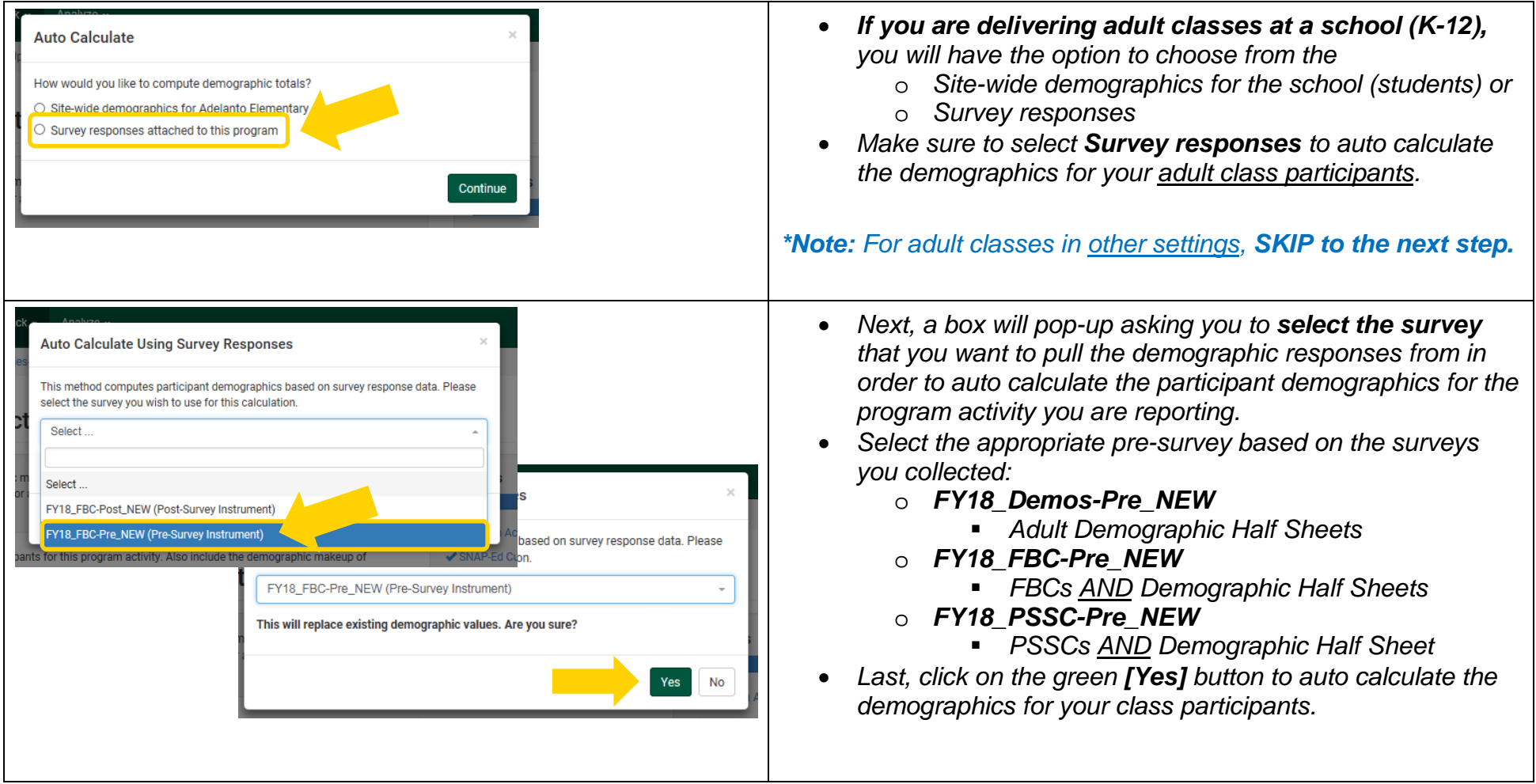

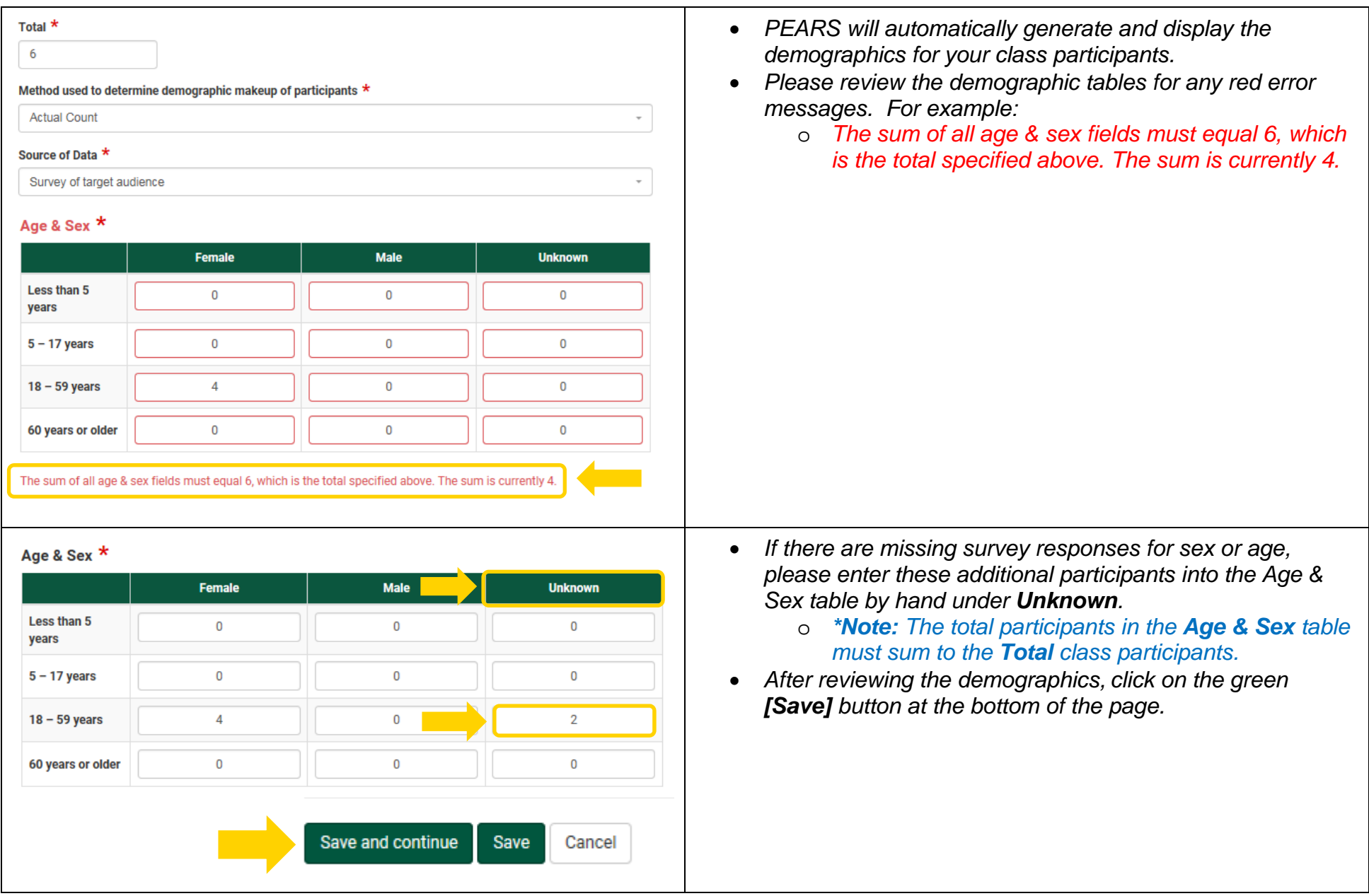